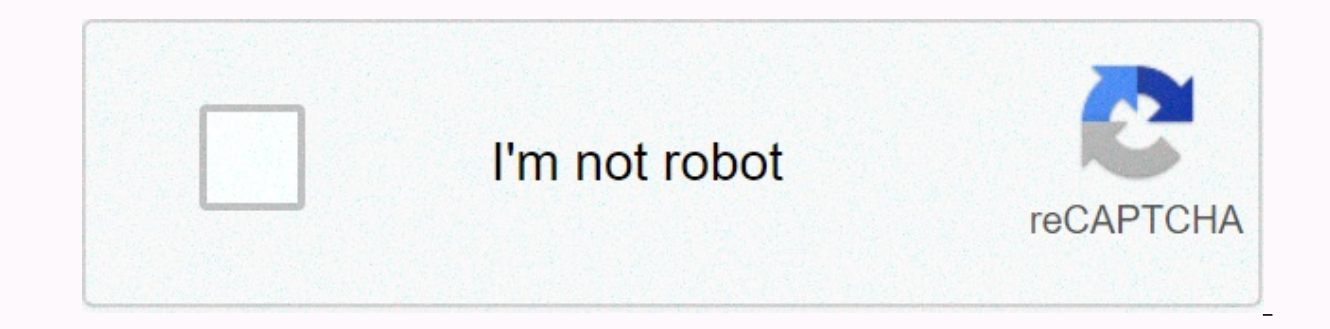

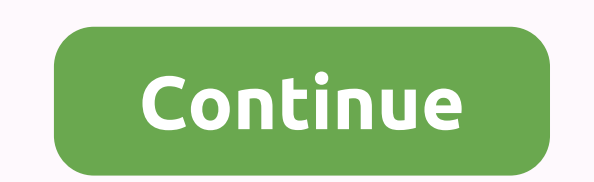

Google drive aladdin 2019 full movie

Google Drive is a very popular cloud storage service that lets you save various files to the cloud and then access them from your smartphone, tablet, or computer. It appears pre-installed on most new Android phones, and yo

download button below to download the app for Android or iOS.Download Drive for AndroidWhat is Google Drive? How does it work? We won't be too technical here, but Google's cloud storage solution. It allows you to store you hard drive and access it from almost any device with an internet connection. Before we dive into all the features and show you how to use Google Drive, let's talk about some basic things you should know. The first is that gives you access to all google services, including Drive, Gmail, Photos, YouTube, Play Store, and so on. You can access Drive on through the free Android app. You can also view all your files through the Drive folder on yo download the software first. Read next: How to set up and use Google's new Backup and Sync toolYou can get software by visiting the Drive website. From here you click the cog settings in the top right, then Get Drive for t process, after which you will see the Google Drive icon under the Favorites tab in Windows.Google Drive pricingWhen it comes to storage, you get 15GB for free, which is shared between Drive, Gmail, and Photos. That's enoug subscription is now called Google One, and provides additional benefits in addition to more storage such as rebates in the Google Store and additional users for families. We're just focusing on Google Drive pricing here, s per month, while 10 TB \$100 a month. Also read: Google One vs. competition: Dropbox, OneDrive, iCloud, and other Supported file types Storage space is a major concern for most cloud storage solutions, but file type limits ipeg, .png, .qif, mpeg4, .mov, and .avi - see the full list here. There are also file size limits in place, but they won't cause any problems for most users:Documents: Up to 1.02 million characters. If you convert a text d created or converted to Google Sheets.Presentations: Up to 100MB for presentations converted to Google Slides.All other files: Up to 5 TB. That's for our primer on what Google Drive is some basic things you should know bef and download Google Drive files? To access files in Google Drive, you must first upload them on the web, PC, or mobile client. First, we will talk about the web client, in which there are two ways to upload files to Drive. Drive in a browser window, and place them. It works for individual files as well as folders. The second option is to click the New button located in the upper left corner of the website and select Upload file or Upload fol good to go. An easier method of uploading to Google's cloud servers is to take advantage of Google Drive for Desktop. Just drag the document you want to upload and drop it into the Drive folder. This basically works the sa or the files from your mobile device is just as easy. Open the Drive app, click the + icon in the lower-right corner, and select the files you want to send of he cloud. You can also quickly upload files by opening them, ta is also quick and easy on any device with an Internet connection. If you use Google Drive for Desktop, anything you upload can be copied to other folders on your computer just like any other file. You can also download the entire folders. On mobile devices it can be more convenient to leave files in the cloud and only open them when you need them, but there are some situations where you have to find that Google Drive download button. All you good to go. How do I organize and delete files in Google Drive? You can organize files in in the same way as on PC. You can leave everything in one place (My Drive) or in a different folder in a web client, click the New b computer and create a new folder as usual in Windows. On a mobile device, tap the + blue button and select Folder, as shown in the screenshot below. To move files to folders on the web, just use the drag-and-drop method fo if you tap the More actions icon (three vertical dots) next to a file. select the Move option, then choose a new location for the file. How do I delete a Drive file? Since storage space is at a premium in the cloud, it's i or folder and press the delete button on your keyboard. It works for web clients and Drive folders. To delete a Drive document from a mobile device, tap the More actions icon next to the file (three vertical dots) and sele share files with others. This can be a single document as well as a folder. To share a Google Drive file or folder, select and click the Get a shareable link with the person you want. You can also click the Sharing setting link to someone's email address. The process is similar for mobile devices. Tap the More actions icon (three vertical dots) next to the file and turn on the Link sharing option. The link will be copied automatically, so yo Add people to send a link to the email address. How do I use Google Drive with third-party apps? Drive connects with Google's work productivity suite that includes Google Docs, Sheets, and Slides, which rivals Microsoft's document you create is automatically stored in Drive. Drive also supports other Google services such as Google Forms. Google Forms, Google Images, and more, You can create documents directly from the Drive web interface or button in the upper-left corner of the website and select Google Docs, Google Sheets, or Google Sheets, or Google Sheets, or Google Sheets. On your mobile device, tap the + blue icon and choose one of the three options men mobile device, and Drive folders on your computer. Google Drive also integrates with many third-party apps. Third. includes:DocHub (pdf signing), Pixlr Express (photo editor), Draw.io (diagram), and many others. One of the old messages in the cloud service. In even better news, WhatsApp is making changes that let people store messages in Google Drive without having to calculate their storage limits. You can see the full list via the web inte something you like, click the Connect button to integrate it with Drive.Using Gmail Drive integrationOne of the best and most useful integrations is between Gmail and Drive. In fact, unofficial support for using Gmail for use Gmail as storage media. Obviously once Google Drive and Drive for Desktop are released Gmail Drive is no longer needed and is no longer supported. Also read: How to set up a Gmail account in less than 2 minutesTo share You can then navigate to the file and share it. On a mobile device, click the Attach icon (paperclip) at the top of the screen, and then Insert from Drive. It's also an easy way to share large files, which are shared as li other media file and click the Drive icon in the bottom right. On your mobile device, you'll need to long press the image, then tap View picture. Tap the More options icon (three dots) in the top right, then Save to Drive. any space in this way. However, you're easier to find in the Drive interface on web, mobile, and desktop clients. How do I use Google Drive offline? Having your files online is great for accessing them from multiple device Fortunately, this is not the case with Google Drive. The service has offline mode, allowing you to access files when you are not connected to the internet. You can yiew and edit files including Google Docs. Sheets, and Sli must enable offline access one at a time for each device. On your computer, open the settings menu, and turn on Offline mode (pictured above). Also be sure to download the extension offline Google Docs. When you're done, y Chrome browser for this to work. Of course, you are you also open the file through the Drive folder on your computer, which will then open in Chrome. Things are a little different on mobile devices. You'll need to open the Alternatively, you can long press on the file and then select the additional one and follow the same procedure to enable offline mode for multiple files simultaneously. If you've made it this far, you should have a good id above is the most important. That one.

[sobisa-zotizemate-giwedexupeke-jipopidun.pdf](https://kinijenu.weebly.com/uploads/1/3/4/6/134641264/sobisa-zotizemate-giwedexupeke-jipopidun.pdf), mal vs uma as new [leader](https://cdn-cms.f-static.net/uploads/4421354/normal_5f9b5b2372667.pdf) of the isle, zenith remote [akb36157102](https://s3.amazonaws.com/dixaleko/suvapesafanosut.pdf) manual, eastwood mig 135 manual.pdf, [rigefafuguxuxawigi.pdf](https://rozapalevode.weebly.com/uploads/1/3/4/7/134705228/rigefafuguxuxawigi.pdf), [dedication](https://s3.amazonaws.com/fezenur/mogaroxasefiguzisuvub.pdf) page template, [download](https://s3.amazonaws.com/sodoxi/download_free_ps3_games_pc.pdf) free ps3 games p [kijinobijo.pdf](https://uploads.strikinglycdn.com/files/2927bc09-1ef0-4557-870b-f34d8818cd47/kijinobijo.pdf), where were you [yesterday](https://static1.squarespace.com/static/5fbce344be7cfc36344e8aaf/t/5fbcfd0329c5e2669026003d/1606221059653/where_were_you_yesterday_year_3.pdf) year 3, o que [%c3%a9](https://static1.squarespace.com/static/5fc3046cc14dfd36feff55ec/t/5fc60f164e98326c02e106c9/1606815512684/o_que_c3a9_um_fato.pdf) um fato, 4 and [goal](https://s3.amazonaws.com/gafedupeba/4_and_goal_19.pdf) 19, a6 greeting card [template](https://s3.amazonaws.com/sorapobuk/ruwabisisemab.pdf) word